# **UNIVERSIDADE TECNOLÓGICA FEDERAL DO PARANÁ DEPARTAMENTO ACADÊMICO DE ENGENHARIA ELÉTRICA CURSO DE ENGENHARIA ELÉTRICA**

RAFAEL GARCIA DA SILVA

# **FERRAMENTA COMPUTACIONAL PARA ANÁLISE DO COMPORTAMENTO ESTÁTICO E DINÂMICO DO MOTOR DE INDUÇÃO TRIFÁSICO**

TRABALHO DE CONCLUSÃO DE CURSO

CORNÉLIO PROCÓPIO 2014

# RAFAEL GARCIA DA SILVA

# **FERRAMENTA COMPUTACIONAL PARA ANÁLISE DO COMPORTAMENTO ESTÁTICO E DINÂMICO DO MOTOR DE INDUÇÃO TRIFÁSICO**

Trabalho de conclusão de curso apresentada como requisito parcial e obtenção do título de Engenheiro Eletricista pela Universidade Tecnológica Federal do Paraná – Campus Cornélio Procópio.

Orientador: Marcelo Favoretto Castoldi

CORNÉLIO PROCÓPIO

2014

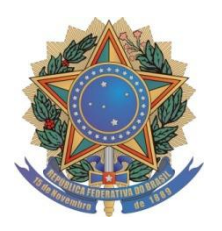

**Universidade Tecnológica Federal do Paraná**

**Campus Cornélio Procópio Departamento de Engenharia Elétrica Curso de Engenharia Elétrica**

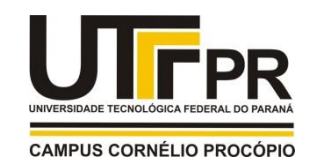

# **FOLHA DE APROVAÇÃO**

**Rafael Garcia da Silva**

**Ferramenta computacional para análise do motor de indução trifásico**

Trabalho de conclusão de curso apresentado às 08:20hs do dia 25/11/2014 como requisito parcial para a obtenção do título de Engenheiro Eletricista no programa de Graduação em Engenharia Elétrica da Universidade Tecnológica Federal do Paraná. O candidato foi arguido pela Banca Avaliadora composta pelos professores abaixo assinados. Após deliberação, a Banca Avaliadora considerou o trabalho aprovado.

Prof(a). Dr(a). Marcelo Favoretto Castoldi - Presidente (Orientador)

Prof(a). Dr(a). Sergio Augusto Oliveira da Silva - (Membro)

Prof(a). Dr(a). Marcos Banheti Rabello Vallim - (Membro)

A folha de aprovação assinada encontra-se na coordenação do curso.

## **AGRADECIMENTOS**

A Deus por estar me guiando desde sempre, e por me dar forças para enfrentar as dificuldades que surgiram nesta etapa da minha vida.

Ao meu pai Sebastião, à minha mãe Meiriane e aos meus irmãos Roger e Rodolfo pelo apoio e incentivo que me deram durante a graduação.

Aos meus padrinhos, José Carlos e Regina que me ajudaram muito nessa caminhada acadêmica, desde quando entrei na universidade.

Ao professor Marcelo Favoretto Castoldi pela oportunidade de ser seu orientando, e pela paciência, empenho e grande ajuda durante a construção desse trabalho**.**

Ao professor Alessandro Goedtel, por disponibilizar o laboratório de sistemas inteligentes para a execução dos testes experimentais para validação do trabalho. E aos alunos que fazem parte do laboratório, que me ajudaram diretamente para a conclusão deste trabalho.

Aos meus avós, tios, tias e primos, que sempre me apoiaram e acreditaram em meu potencial.

Aos professores Marcos Banhetti Rabelo Vallim e Sérgio Augusto Oliveira da Silva por aceitarem participar da minha banca.

Ao departamento Acadêmico de Elétrica da Universidade Tecnológica Federal do Paraná, campus de Cornélio Procópio, pela oportunidade a mim concedida.

A todas as pessoas que direta ou indiretamente contribuíram para a realização desta obra.

#### **RESUMO**

Silva, R. G.. **FERRAMENTA COMPUTACIONAL PARA ANÁLISE DO MOTOR DE INDUÇÃO TRIFÁSICO**. 61 f. Trabalho de conclusão de curso – Graduação em Engenharia Elétrica, Universidade Tecnológica Federal do Paraná. Cornélio Procópio, 2014.

Esse trabalho propõe o desenvolvimento de uma ferramenta computacional didática para análise das curvas características em regime permanente e regime transitório do motor de indução trifásico para auxiliar no ensino /aprendizagem da referida máquina. A ferramenta foi desenvolvida no software Matlab em conjunto com seus toolboxes GUI e Simulink. A obtenção das curvas características ocorre por meio de simulações, onde é feita a entrada dos parâmetros e dados de carga atuantes no motor. É mostrado também o equacionamento utilizado no trabalho e toda a metodologia empregada, além da descrição dos testes realizados em laboratório para aquisição de dados experimentais para comparação com os resultados simulados, a fim de verificar a fidelidade da ferramenta, que se mostrou altamente satisfatória.

Palavras chave: Motor de Indução Trifásico, simulação, curvas características, MATLAB, ferramenta computacional didática.

#### **ABSTRACT**

This paper proposes the development of a didactic computational tool for the analysis of the characteristic curves in steady state and transient regime of threephase induction motor to assist in the teaching / learning of that machine. The tool was developed in the Matlab software in conjunction with its GUI toolboxes and Simulink. The achievement of the characteristic curves occurs by means of simulations, which is made of the parameters and input data load acting on the engine. It is also shown the equation used in the work and the employer methodology, on well as the description of the tests performed in laboratory for the acquisition of experimental data for comparison with the simulation results in order to verify the accuracy of the tool, which have shown highly satisfactory.

Key Words: Three-phase induction motor, simulation, characteristic curves, MATLAB, didactic computational tool.

# **LISTA DE FIGURAS**

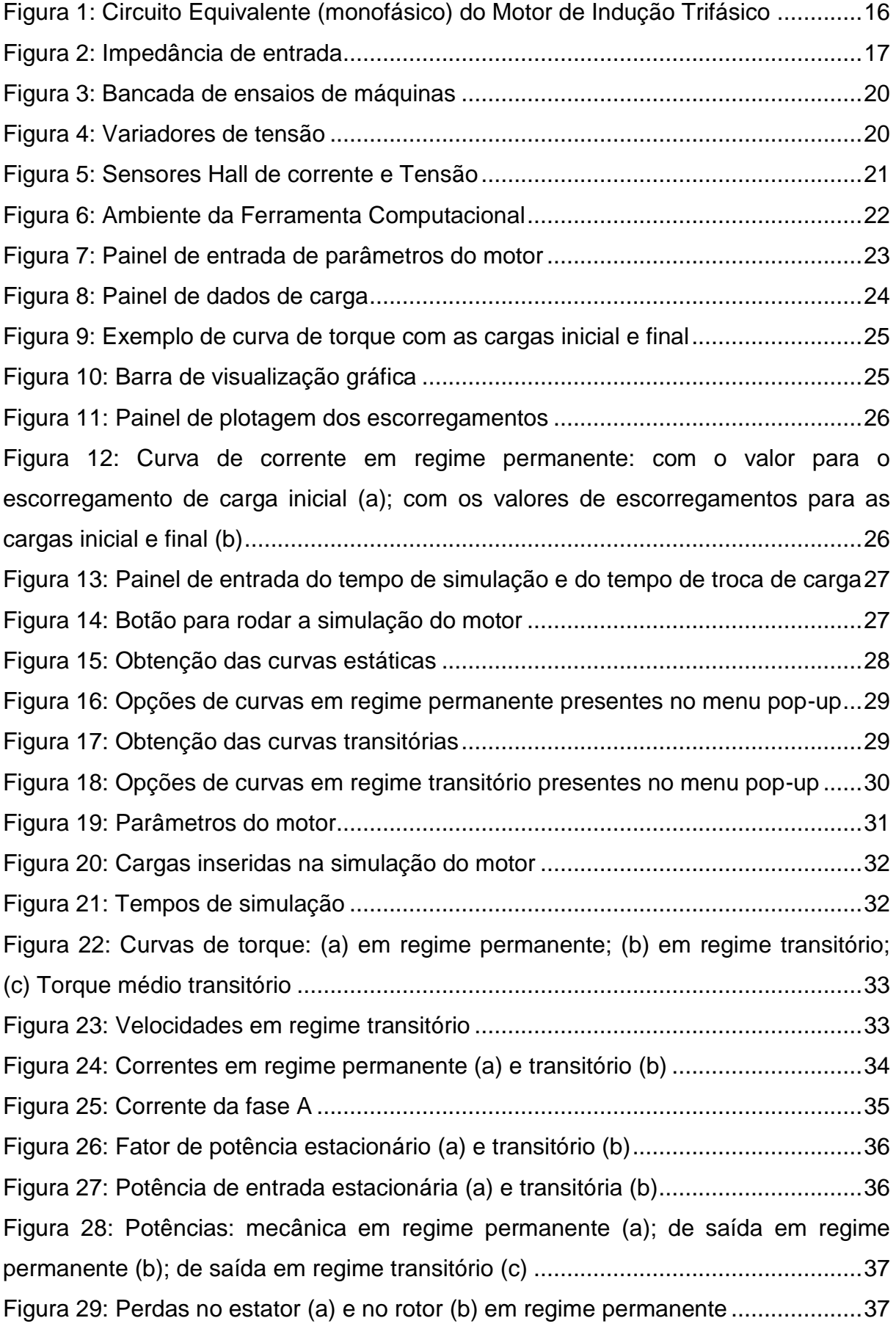

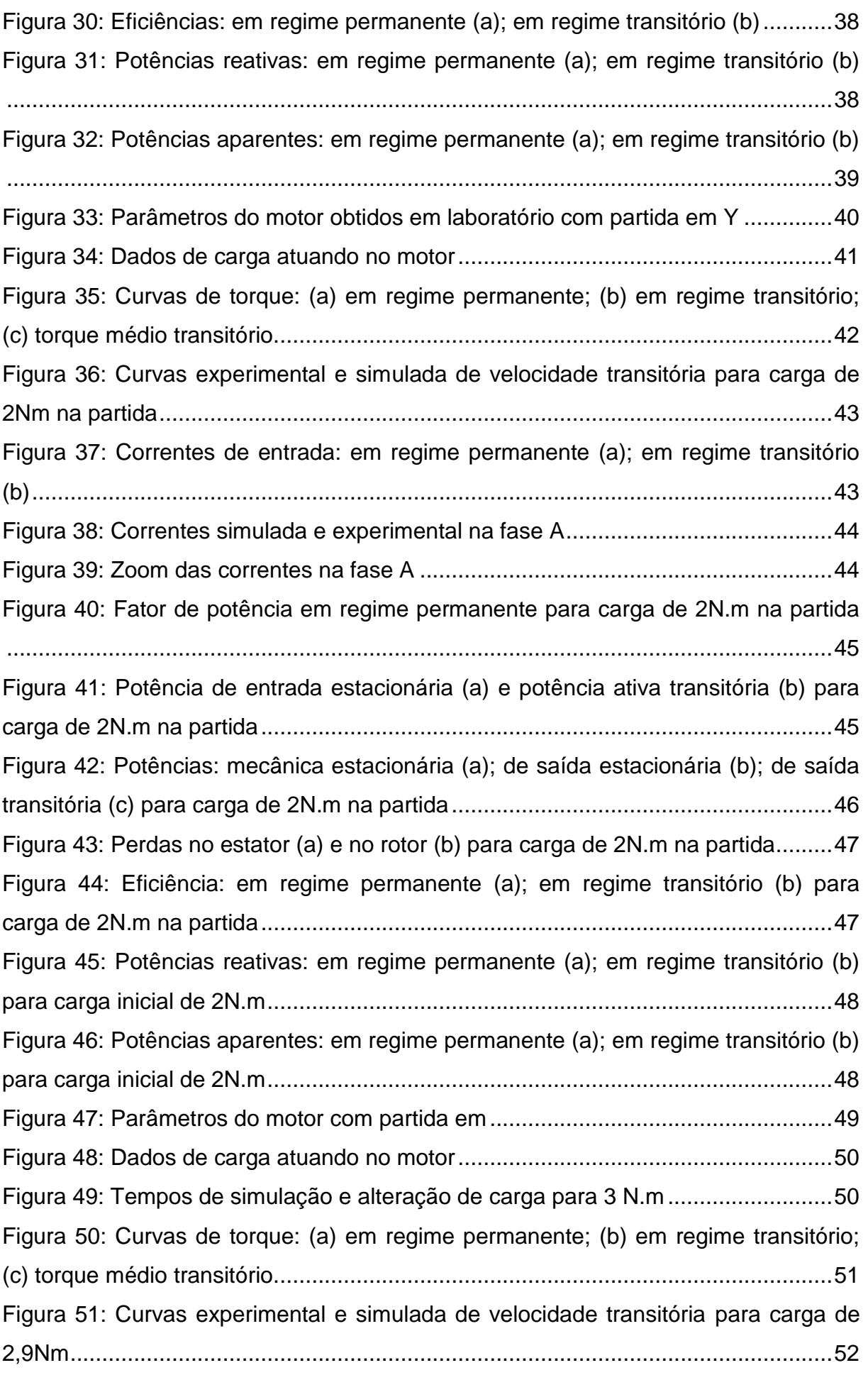

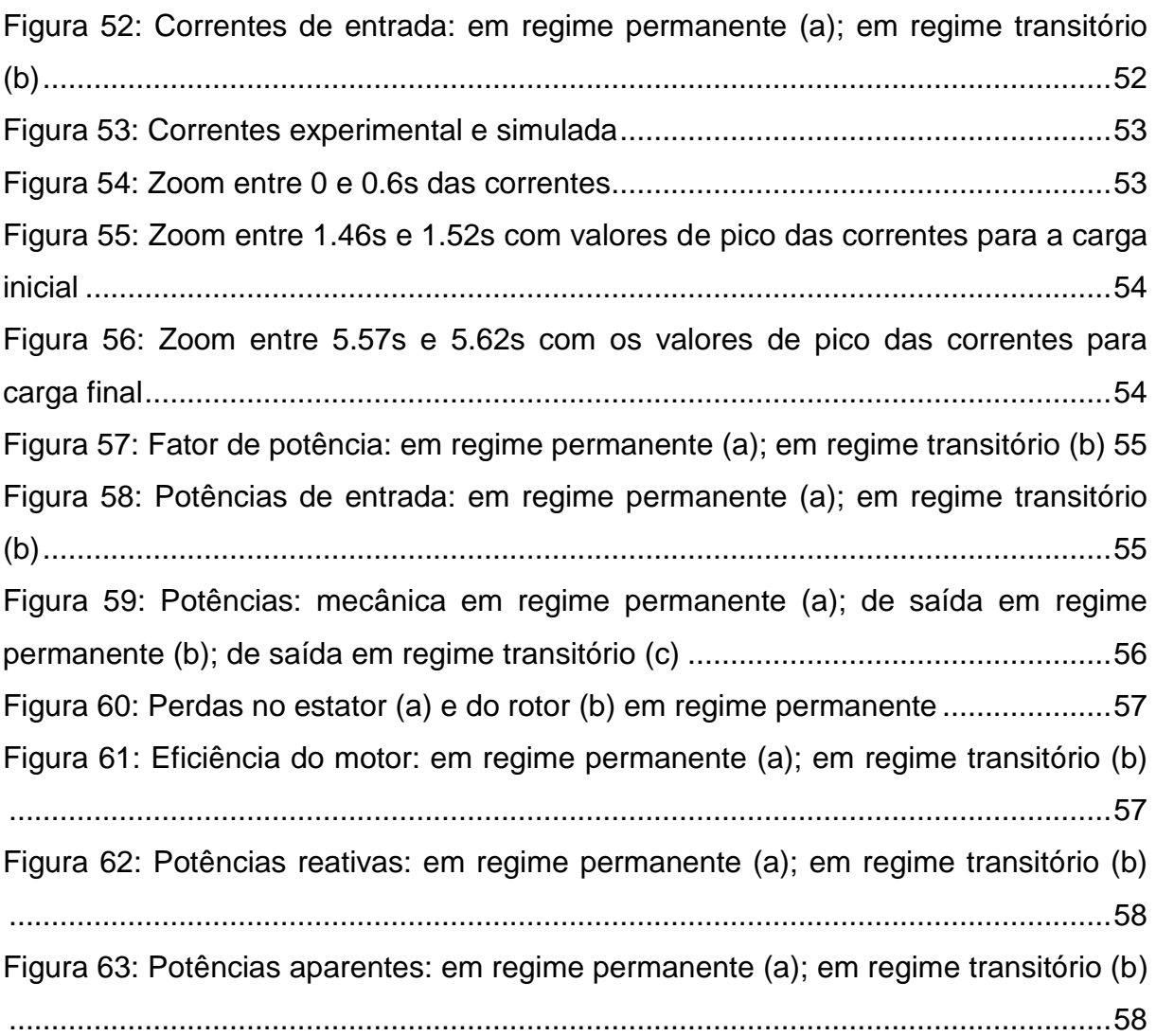

# **SUMÁRIO**

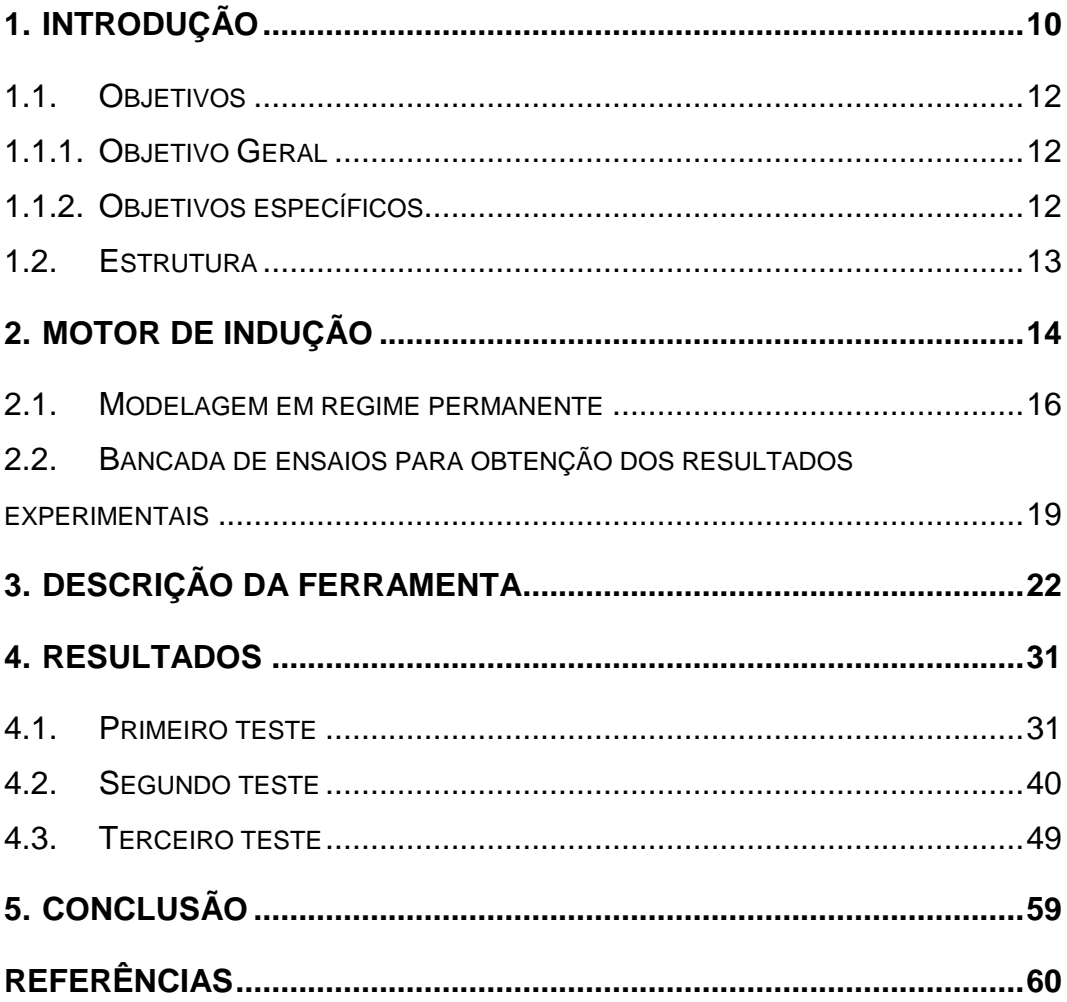

## <span id="page-10-0"></span>**1. INTRODUÇÃO**

As primeiras máquinas de indução foram criadas no fim do século XIX, por volta do ano 1883, sendo uma invenção que mais tarde trouxe grandes benefícios para a indústria (SILVEIRA; MARQUES, 2012). Não demorou muito e essas máquinas se tornaram o principal tipo de conversor eletromecânico, favorecendo a proliferação dos sistemas de corrente alternada, tendo uma construção robusta e apresentando rendimento elevado e baixo custo (SONG; NINOMIYA; ISHIGOHKA, 2007).

Os motores de indução trifásicos são divididos em dois tipos, diferindo-se pelo tipo do rotor que pode ser o gaiola de esquilo ou bobinado. O rotor gaiola de esquilo tem esse nome porque sua construção é semelhante àquelas rodas onde esquilos ou *hamsters* fazem exercícios (CHAPMAN, 2013). É o modelo mais utilizado pelo fato de não possuir comutador nem anéis coletores, nem quaisquer contatos móveis entre o rotor e o estator. Este tipo de construção resulta em várias vantagens, inclusive a uma operação com baixa manutenção, indicando-se sua aplicação em locais isolados, em situações severas de trabalho, onde a poeira e outros materiais abrasivos sejam fatores a serem considerados (KOSOW, 2000), (DEL TORO, 1999).

Uma compreensão adequada dos conceitos do motor de indução trifásico é de grande importância para os futuros engenheiros eletricistas e de outras áreas relacionadas, devido à grande utilização da referida máquina no setor industrial, chegando a 70% do total da carga consumida na indústria no geral (SYAL; GAURAV; MOGER, 2012), (MALJKOVIC et al., 2001).

Para facilitar o ensino do MIT (motor de indução trifásico) foi desenvolvida uma ferramenta computacional para análise do comportamento da referida máquina em regime permanente e regime transitório.

As ferramentas computacionais vêm sendo utilizadas há tempos em aplicações de engenharia. Segundo (SMOLLECK, 2000), a aprendizagem do motor de indução se torna mais eficaz quando testes feitos em laboratório com motores reais são coordenados e confirmados por análises computacionais previamente desenvolvidas.

Com o passar do tempo, e com o rápido desenvolvimento dessas ferramentas computacionais, a utilização desse recurso na engenharia está cada vez mais difundido (GONZALEZ; ARJONA, 2012). Na área de engenharia elétrica, temas como máquinas elétricas podem se mostrar difíceis para vários alunos, e por esse motivo vários trabalhos didáticos, que auxiliam no entendimento desse assunto, vêm sendo desenvolvidos (GONZALEZ; ARJONA, 2012), (KARAKAS; TEKINDAL, 2008), (DAL, 2013), (CHIN, 2014).

Essas análises computacionais oferecem ao professor, através de gráficos e resultados obtidos, uma alternativa para ilustrar facilmente para os alunos o funcionamento do motor (AYASUN; NWANKPA, 2005), (LINKE; TORGESON, 1989).

Com o desenvolvimento tecnológico, hoje em dia as ferramentas didáticas estão cada vez mais presentes no cenário educacional. Segundo Jucá (2006), um software é considerado educacional quando utilizado de forma adequada na relação de ensino-aprendizagem.

Percebendo esse crescente aumento da utilização de ferramentas didáticas computacionais, foi verificado na literatura os softwares disponíveis já desenvolvidos. Notou-se que não existia uma ferramenta para análises dos comportamentos estacionários e dinâmicos das máquinas de indução trifásicas com fins didáticos.

Nas principais referências disponíveis que tratam do motor de indução trifásico, a análise em regime disponibiliza poucas curvas características, na maioria delas apenas a de torque, fato esse que restringe a compreensão do funcionamento da máquina.

Outro fator que dificulta a aprendizagem do funcionamento do motor de indução trifásico ocorre na análise das curvas em regime transitório da máquina em diferentes níveis de operação. Porém caso seja disponibilizado as curvas de torque em regime estacionário com as cargas atuantes no motor, essa análise transitória se torna mais simples, pois, através do valor de escorregamento onde ocorre a intersecção do torque elétrico com o torque mecânico, é possível encontrar os valores de operação de todas as grandezas estudadas.

Dessa forma, o presente trabalho foi desenvolvido para auxiliar o ensinamento/aprendizagem do MIT, tornando-o mais rápido e prático. A ferramenta foi desenvolvida no software Matlab em conjunto com seus Toolboxes GUI (*Graphical User Interface*) e Simulink.

Nessa ferramenta o usuário simula um MIT de sua escolha, pois existem campos que possibilitam a inserção de parâmetros, dados de cargas atuantes no motor e tempos de simulação. Com a simulação feita, são mostradas as curvas características em regime permanente e em regime transitório da máquina estudada. Com essas curvas, o aluno pode realizar uma comparação dos regimes estacionário e transitório de valores de correntes, velocidade, torque, potências, perdas, fator de potência e eficiência.

## <span id="page-12-0"></span>1.1. Objetivos

Nessa seção são apresentados os objetivos geral e específicos do trabalho.

# <span id="page-12-1"></span>1.1.1. Objetivo Geral

Este trabalho tem como objetivo construir uma ferramenta computacional didática para obtenção das curvas características do Motor de Indução Trifásico em regime permanente e regime transitório, a fim de auxiliar o aprendizado da referida máquina.

## <span id="page-12-2"></span>1.1.2. Objetivos específicos

- Realizar testes experimentais em um motor real, a fim de coletar seus parâmetros e curvas transitórias, para efeito comparativo com os resultados simulados;
- Comparar as curvas simuladas e experimentais do mesmo motor, tais como correntes, velocidade e torque, para verificar a fidelidade da ferramenta;
- Disponibilizar uma plataforma de fácil manipulação que auxiliará nos estudos do MIT.

#### <span id="page-13-0"></span>1.2. Estrutura

Este trabalho está dividido da seguinte forma: Os conceitos sobre motor de indução e sua modelagem estacionária são mostradas no capítulo 2. A descrição da construção e do funcionamento da ferramenta são mostrados no capítulo 3. Os resultados obtidos com o trabalho podem ser vistos no capítulo 4. E por fim, no capítulo 5, são descritas as considerações finais do trabalho.

#### <span id="page-14-0"></span>**2. MOTOR DE INDUÇÃO**

O foco desse trabalho consiste no desenvolvimento de uma ferramenta didática para análise do motor de indução trifásico através do software Matlab e seus toolboxes GUI (*Graphical User Interface*) e Simulink, visando facilitar o ensino/aprendizagem da referida máquina, pois uma das principais dificuldades dos alunos é entender o funcionamento do motor e do comportamento das grandezas em regime permanente com a variação de escorregamento. Outro fato importante é a dificuldade de entender como cada grandeza se comporta variando o tempo de operação, contudo, a ferramenta disponibiliza várias curvas transitórias, auxiliando assim a aprendizagem dessa máquina.

O motor de indução, como qualquer outra máquina elétrica, possui dois elementos ativos, sendo eles o estator e rotor, os quais são dois enrolamentos trifásicos equilibrados. Para o rotor gaiola de esquilo, modelo mais comumente utilizado nos motores de indução, seu enrolamento consiste em barras condutoras encaixadas em ranhuras no ferro do rotor e curto-circuitadas em cada lado por anéis condutores (FITZGERALD; KINGSLEY; UMANS, 2006).

O funcionamento do motor de indução, como o próprio nome já diz, é feito através de tensões alternadas que são aplicadas diretamente aos enrolamentos do estator e, então, correntes no rotor são produzidas por indução eletromagnética.

#### Segundo FITZGERALD (2006):

...o campo produzido pelas correntes do rotor gira com a mesma velocidade que o campo do estator, resultando um conjugado de partida que faz com que o rotor tenda a girar no sentido de rotação do campo de indução do estator. Se esse conjugado for suficiente para superar a oposição à rotação criada pela carga no eixo, então o motor atingirá a sua velocidade de operação. No entanto, essa velocidade não pode nunca se igualar à velocidade síncrona, porque então os condutores do rotor estariam estacionários em relação ao campo do estator; nenhuma corrente seria induzida neles e, consequentemente, nenhum conjugado seria produzido.

Por conta dessa diferença de velocidade surge um parâmetro chamado escorregamento ( *s* ) que é a diferença de velocidade percentual entre a velocidade do rotor ( *n* ) e o fluxo síncrono da armadura ( *ns* ) (ou velocidade do campo girante), dando origem as correntes induzidas no rotor e, portanto, ao conjugado (FITZGERALD; KINGSLEY; UMANS, 2006) .

O escorregamento *s* é definido por:

$$
s = \left(\frac{n_s - n}{n_s}\right).100\%
$$
 (1)

A velocidade síncrona em rotações por minuto ( *ns* ) é calculada através de (2). Já por (3), a velocidade síncrona ( *ws* ) é calculada em radianos por segundo. Em (4) e (5) é mostrada a velocidade do rotor em rotações por minuto e em radianos por segundo, respectivamente.

$$
n_s = \frac{120.f}{nPolos}
$$
 (2)

$$
W_s = \frac{4 \pi f}{np} \tag{3}
$$

$$
n = (1 - s).n_s \tag{4}
$$

$$
W_m = (1 - s)W_s \tag{5}
$$

onde:

- *f* : frequência de operação do motor
- *np* : número de polos do motor

A velocidade influencia de forma direta várias grandezas do motor, como será visto posteriormente no texto.

#### <span id="page-16-1"></span>2.1. Modelagem em regime permanente

O circuito equivalente fasorial, mostrado na Figura 1, pode ser utilizado para definir várias características de desempenho em regime permanente das máquinas de indução (FITZGERALD; KINGSLEY; UMANS, 2006).

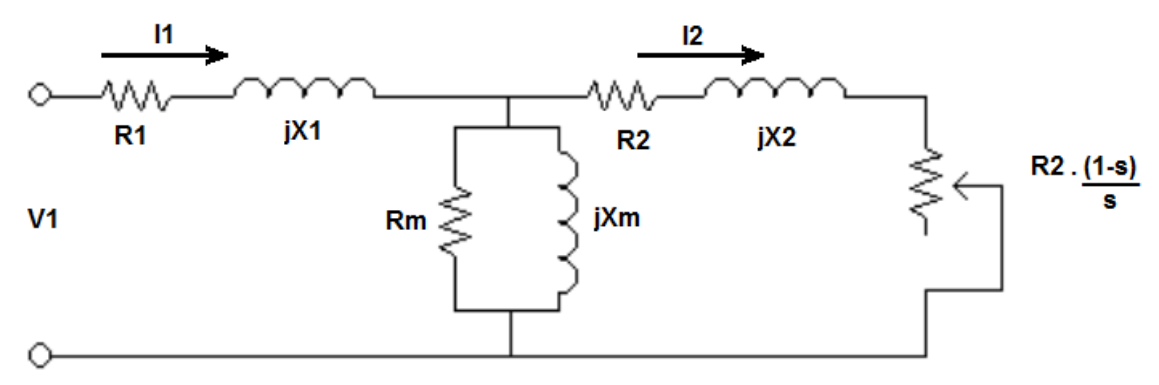

<span id="page-16-0"></span>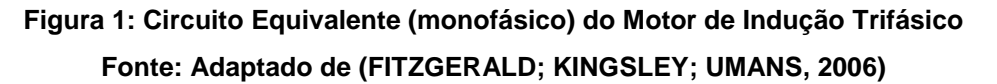

Onde:

- *V*1 : tensão de fase no terminal do estator [V]
- *I*1 : corrente do estator fasorial [A]
- **•** *R*1: resistência do estator [Ω]
- *jX*1: reatância do estator [Ω]
- *I*2 : corrente do rotor fasorial [A]
- **•** *R*2: resistência do rotor [Ω]
- *jX*2 : reatância do rotor [Ω]
- *Rm* : resistência de perdas no núcleo [Ω]
- *jXm* : reatância de magnetização [Ω]
- *s* : escorregamento [adimensional]

Normalmente, para análises do MIT, as perdas no núcleo, devido à resistência *Rm*, podem ser desprezadas, pois as perdas totais do motor são atribuídas ao atrito (FITZGERALD; KINGSLEY; UMANS, 2006).

Com os dados do circuito equivalente é possível equacionar as grandezas utilizadas para a modelagem do projeto.

Primeiramente é importante encontrar a impedância por fase equivalente entre o ramo de magnetização e o circuito do rotor, necessária para calcular a impedância de entrada, através de (6):

$$
Zf = Rf + jXf = \left( \left( \frac{R2}{s} + jX2 \right)^{-1} + (jXm)^{-1} \right)^{-1}
$$
(6)

É importante observar neste momento que o valor de *Zf* varia de acordo com o escorregamento, ou seja, esta grandeza é dependente da velocidade. Como esta impedância Zf tem influência em todas as grandezas da máquina, tais grandezas dependem, diretamente, da velocidade em que a máquina está operando. Tal afirmação será melhor compreendida com o decorrer deste capítulo.

Utilizando Zf e somando-o com a impedância do estator, resulta na impedância de entrada, que é dada por (7).

$$
Zent = R1 + jX1 + Zf \tag{7}
$$

Na Figura 2 pode ser visto um exemplo de uma curva de impedância de entrada, para um motor genérico, onde é possível observar a sua variação de acordo com o escorregamento.

<span id="page-17-0"></span>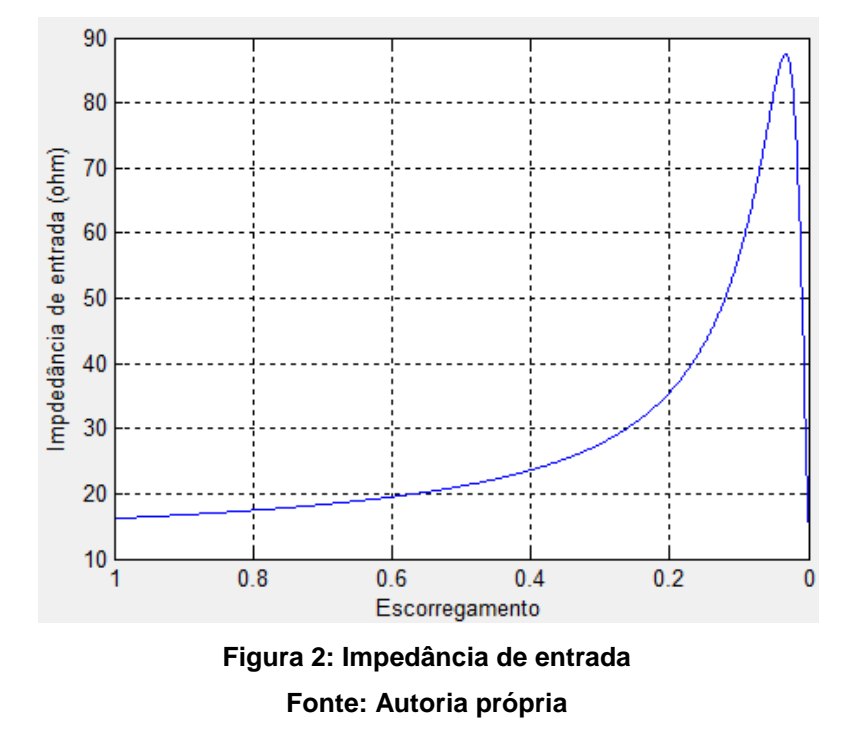

$$
I1 = \frac{V1}{Zent} = |I||\theta
$$
 (8)

A partir do ângulo da corrente, pode-se encontrar o fator de potência através de (9):

$$
FP = \cos(\theta) \tag{9}
$$

O torque elétrico, obtido através de (10), é gerado pela conversão interna de potência elétrica em mecânica [3].

$$
Torque = \frac{3.11^{2}.Rf}{w_s}
$$
 (10)

A potência de entrada, ou potência no entreferro é dada por (11). Na potência de saída (ou potência no eixo), mostrada em (12), são consideradas as perdas do motor ( *Ptot* ). Essas perdas são proporcionais à velocidade do rotor ( *w<sup>m</sup>* ) e ao coeficiente de fricção ( *Kd* ) da máquina, que é mostrado em (13).

$$
Pent = 3.|V1|.|I|.FP
$$
 (11)

$$
Peixo = (1 - s) . (3. |I|^2 . Rf) - Ptot
$$
 (12)

Onde:

$$
Ptot = w_m.Kd = (1 - s).w_s.Kd
$$
 (13)

Pode-se ver que as perdas são dependentes do escorregamento, ou seja, crescem junto com a velocidade.

Através das potências de entrada e saída, pode-se determinar a eficiência do motor por (14):

$$
e\text{fic}(\%) = \frac{\text{Peixo}}{\text{Pent}}.100\%
$$
 (14)

De acordo com as equações apresentadas, pode-se notar que as grandezas do motor de indução trifásico em regime permanente são dependentes do escorregamento, ou seja, variando o valor do escorregamento, é possível levantar as curvas estacionárias da máquina e determinar o valor de tais grandezas para qualquer ponto de operação desta.

Para obtenção das curvas em regime transitório, foi construído no Simulink um acionamento do motor de indução trifásico usando os blocos inerentes da plataforma. Não serão abordadas ou desenvolvidas neste trabalho as equações dinâmicas do motor, porém, estas se encontram em Ong, (1998).

Na próxima seção é descrita a bancada onde foram realizados os testes experimentais para validação da ferramenta.

#### <span id="page-19-0"></span>2.2. Bancada de ensaios para obtenção dos resultados experimentais

Para obtenção dos resultados experimentais foi utilizada uma bancada de ensaios. Esta visa emular o comportamento de um motor de indução com as mesmas etapas realizadas em um ambiente de simulação, porém com parâmetros reais obtidos em experimentos de bancada.

A estrutura da bancada é composta por uma máquina CC, utilizada como gerador, para gerar carga mecânica no eixo do motor da indução trifásico que será operado, um torquímetro girante, tacogerados, quadro de acionamento de máquinas elétricas, sensores de efeito hall de corrente e tensão (GRACIOLA, 2013). A montagem da bancada foi feita com base na estrutura mostrada em Goedtel (2007).

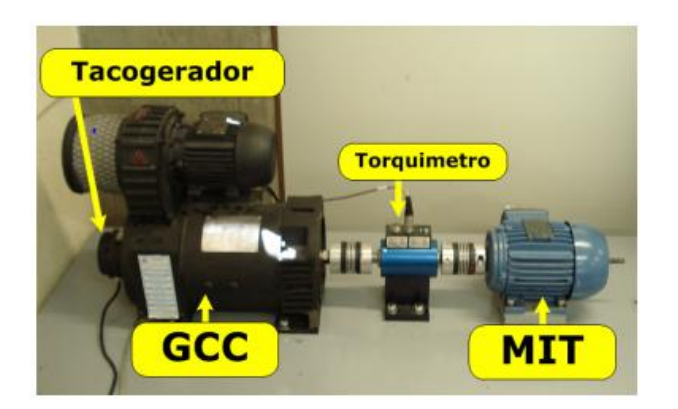

**Figura 3: Bancada de ensaios de máquinas Fonte: (GRACIOLA, 2013)**

<span id="page-20-0"></span>Segundo Graciola (2013):

O funcionamento da bancada consiste em acoplar o Motor de Corrente Contínua (MCC) ao MIT através do mesmo eixo, assim com o MCC ligado para operar como um Gerador de Corrente Contínua (GCC), assim atuando na tensão de campo do GCC, através de uma fonte de corrente contínua, é possível obter variação no torque de carga do MIT. A energia gerada pelo GCC no processo é dissipada em uma carga resistiva ligada a armadura do GCC. Um tacogerador é responsável por fornecer a velocidade do MIT, sensores de efeito hall utilizados para obter tensão e corrente.

Se houver necessidade, para obtenção de diversificados pontos de operação da máquina, o motor é alimentado de diferentes formas através de variadores de tensão (Variacs) conectados na rede. A Figura 4 mostra os variacs, e na Figura 5 é mostrado o interior do painel de comando onde estão presentes os sensores por efeito Hall.

<span id="page-20-1"></span>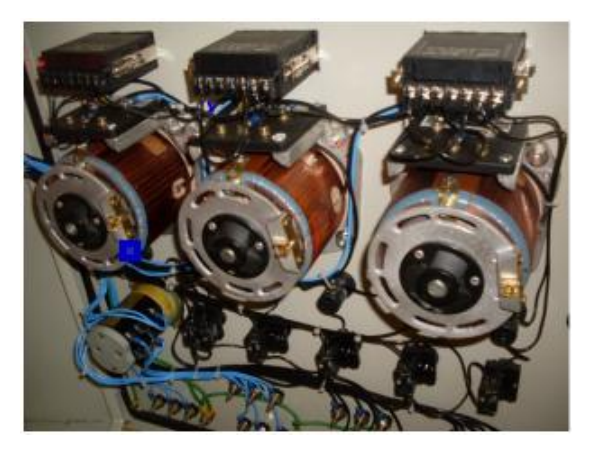

**Figura 4: Variadores de tensão Fonte: (GRACIOLA, 2013)**

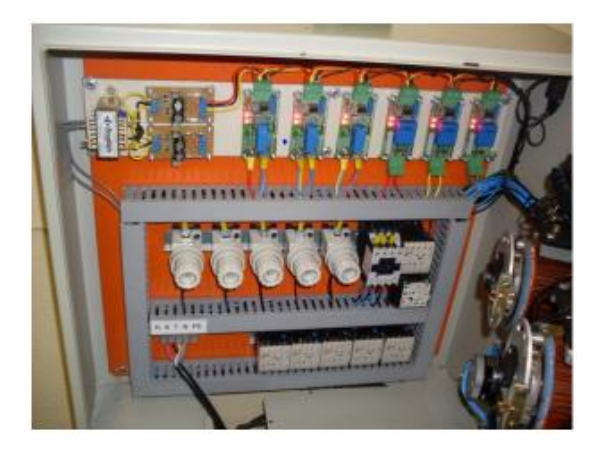

**Figura 5: Sensores Hall de corrente e Tensão Fonte: (GRACIOLA, 2013)**

<span id="page-21-0"></span>Através de uma placa NI USB 6221 da Texas Instruments é realizada a leitura dos sensores e enviada para o microcomputador. Com o auxílio do software Matlab esses dados são tratados e armazenados, sendo possível gerar curvas transitórias de tensões, correntes, torque, velocidade, todas em função do tempo de operação.

Resultados adquiridos por meio da bancada experimental supra citada foram comparados aos resultados obtidos pela ferramenta proposta, posteriormente no trabalho, com o intuito de validar os resultados simulados pela ferramenta.

# <span id="page-22-1"></span>**3. DESCRIÇÃO DA FERRAMENTA**

A ferramenta foi desenvolvida no software Matlab, que possui uma linguagem de programação de alto nível e um ambiente interativo para programação. O Matlab possui diversos toolboxes com variadas funções, e para a criação dessa ferramenta foram utilizadas o Simulink e a GUI (*Graphical User Interface*).

O Simulink é um ambiente que utiliza a modelagem por diagrama de blocos. Ele possui bibliotecas de blocos personalizáveis e solucionadores para modelagens de sistemas dinâmicos. No Simulink foi feita a simulação dinâmica do motor de indução trifásico através dos blocos programáveis, servindo de base para a obtenção das curvas em regime transitório na ferramenta que foi criada na GUI (SIMULINK, 2000).

A GUI fornece uma interface que permite ser construída uma modelagem de controle através de botões, gráficos, barras de ferramentas, etc. A vantagem da GUI é que o usuário final não precisa ter conhecimento de uma linguagem de programação ou digitar códigos em algoritmos para executar a ferramenta ou o aplicativo que for desenvolvido, facilitando assim sua utilização. Na GUI foi desenvolvida a estrutura da ferramenta através de botões, painéis, textos estáticos, campos de edição, menus de seleção, eixos de gráficos, etc.

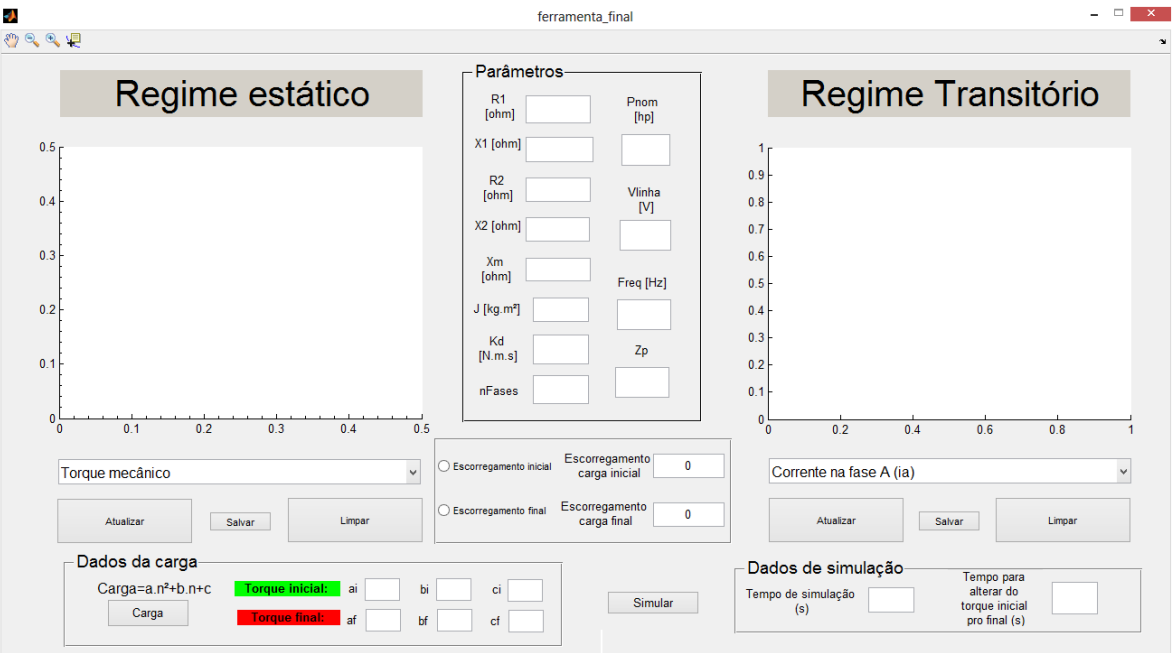

Abaixo, na Figura 6, é mostrada a ferramenta pronta para utilização:

<span id="page-22-0"></span>**Figura 6: Ambiente da Ferramenta Computacional Fonte: Autoria própria**

Como pode ser visto na Figura 6, a ferramenta possui vários objetos de edição e visualização. A seguir será descrito a função de cada objeto.

Ao abrir a ferramenta para a utilização, o primeiro passo do usuário deve ser o de inserir os parâmetros do motor a ser estudado. Na Figura 7 é mostrado o painel onde essa entrada de dados deve ocorrer.

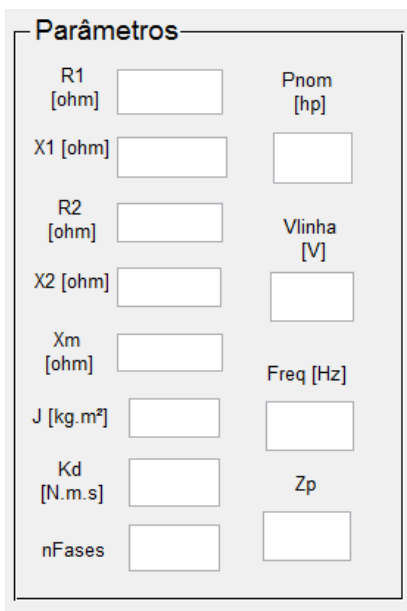

**Figura 7: Painel de entrada de parâmetros do motor Fonte: Autoria própria**

<span id="page-23-0"></span>De acordo com a figura, esse painel possui 12 campos estáticos que descrevem o tipo de valor que deve ser inserido em seus respectivos 12 campos de edição, que são:

- *R*1 : resistência do estator em ohm por fase;
- *X*1 : reatância do estator em ohm por fase;
- *R*2 : resistência do rotor em ohm por fase;
- *X*2 : reatância do rotor em ohm por fase;
- *Xm* : reatância de dispersão em ohm por fase;
- *J* : Momento de inércia do motor em Kg.m²;
- *Kd* : Coeficiente de fricção do motor em N.m.s;
- *nFases* : número de fases do motor;
- *Pnom* : potência nominal do motor em *horse-power* (hp);
- *Vlinha* : tensão de linha fasorial do motor em volts;
- *Freq* : frequência de operação do motor em hertz (Hz)
- *Zp* : número de par de polos do motor;

Com os dados devidamente inseridos em seus campos de edição, o usuário deve escolher o tipo de carga que atuará no motor. Para isso, são disponibilizadas duas cargas, uma inicial, na cor verde, e uma carga final, na cor vermelha. Abaixo, na Figura 8, é mostrado o painel de entrada de dados das curvas de carga.

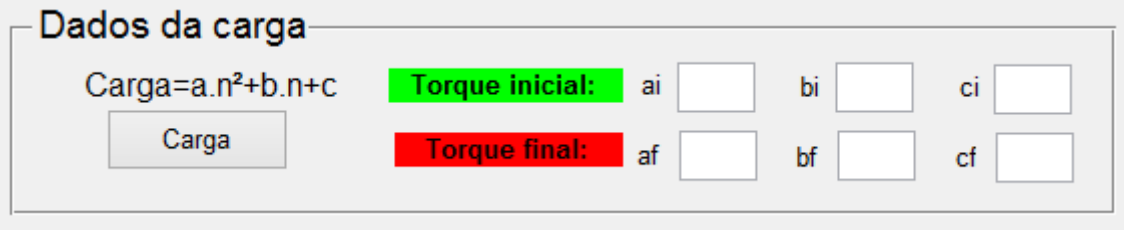

![](_page_24_Figure_4.jpeg)

<span id="page-24-0"></span>Percebe-se que cada carga possui 3 campos de edição de dados, que são ai, bi, ci para a carga inicial e af, bf, cf para a carga final. Essas cargas inicial e final podem ser de três formatos, de acordo com os dados inseridos:

 Carga quadrática: se o usuário desejar uma carga quadrática atuando no motor, ele deve inserir valores diferentes de zero nos três campos de edição a, b, c.

 Carga linear: para a carga linear, o usuário deve inserir valores diferentes de zero em  $b \in c$ , sendo  $a = 0$ .

 Carga constante: para inserir uma carga constante o valor de *c* tem de ser diferente de zero e o usuário deve inserir  $a = 0, b = 0$ .

Após a seleção dos tipos de curvas feita, o usuário deve pressionar o botão Carga para que as curvas de carga apareçam na mesma tela do torque elétrico. Um exemplo desse caso é visto na Figura 9:

![](_page_25_Figure_0.jpeg)

**Figura 9: Exemplo de curva de torque com as cargas inicial e final Fonte: Autoria própria**

<span id="page-25-0"></span>Ao serem mostradas as curvas de torque elétrico e das cargas atuantes no motor, como visto na Figura 9, é possível ver que em dois valores específicos de escorregamento as curvas de carga interceptam a curva de torque.

Esses valores podem ser encontrados através da barra de visualização gráfica, presente na parte superior da ferramenta. Tal barra é mostrada na Figura 10.

![](_page_25_Picture_4.jpeg)

**Figura 10: Barra de visualização gráfica Fonte: Autoria própria**

<span id="page-25-1"></span>Nessa barra existem 4 botões funcionais, que são:

- Mão: tem a função de mudar a área de foco do gráfico;
- Menos zoom: diminui o zoom da área selecionada;
- Mais zoom: aumenta o zoom da área selecionada;

 Cursor de dados: ao clicar em alguma parte da curva, o cursor de dados mostra o ponto exato com as respectivas coordenadas dos eixos X e Y.

Encontrando os valores de escorregamento para a carga inicial e final, o usuário deve inseri-los nos campos que se encontram na direita da Figura 11.

![](_page_26_Figure_0.jpeg)

**Figura 11: Painel de plotagem dos escorregamentos Fonte: Autoria própria**

<span id="page-26-0"></span>Na Figura 11, é possível ver 2 botões que se encontram na esquerda do painel. Esses botões são responsáveis por mostrar, em todas as outras curvas em regime permanente os valores de escorregamento, com uma curva na vertical nas cores verde, para a carga inicial, e vermelha, para a carga final. Esses 2 botões mostram também duas curvas na horizontal, com os respectivos valores de cada grandeza para o escorregamento inserido. Caso o botão esteja habilitado, como pode ser visto no botão do escorregamento inicial, as duas curvas (vertical e horizontal) serão mostradas, e se o botão estiver desabilitado, as curvas de escorregamento não aparecerão. Um exemplo da aplicação pode ser visto na Figura 12 (a), com a curva de corrente de estator (ou corrente de entrada) apenas com as curvas de carga inicial e seu respectivo valor de corrente. Na Figura 12 (b) é mostrada a mesma curva de corrente, porém com as duas curvas de carga, para o caso dos dois botões de escorregamento estarem habilitados.

![](_page_26_Figure_3.jpeg)

<span id="page-26-1"></span>**Figura 12: Curva de corrente em regime permanente: com o valor para o escorregamento de carga inicial (a); com os valores de escorregamentos para as cargas inicial e final (b)**

**Fonte: Autoria própria**

Com os dados de entrada definidos, o usuário deve escolher o tempo de simulação do motor e o tempo em que a carga atuante no motor vai mudar da inicial para a final. Essas entradas de valores de tempo são feitas no painel da Figura 13.

![](_page_27_Picture_64.jpeg)

<span id="page-27-0"></span>**Figura 13: Painel de entrada do tempo de simulação e do tempo de troca de carga Fonte: Autoria própria**

Com todos os valores inseridos, o usuário deve pressionar o botão Simular, para que o Simulink execute a modelagem em diagrama de blocos do motor de indução para a obtenção das curvas transitórias. Esse botão é encontrado na Figura 14.

Simular

# **Figura 14: Botão para rodar a simulação do motor Fonte: Autoria própria**

<span id="page-27-1"></span>Após esses passos serem finalizados, o usuário consegue obter as curvas em regime permanente e em regime transitório. Para o regime permanente, os campos responsáveis por essa obtenção são encontrados na Figura 15.

![](_page_28_Figure_0.jpeg)

**Figura 15: Obtenção das curvas estáticas Fonte: Autoria própria**

<span id="page-28-0"></span>Na Figura 15 pode ser visto um campo de texto estático na parte superior da imagem, que indica o tipo de curva que está sendo tratada. Logo abaixo é encontrado um eixo onde aparecerão as curvas em regime permanente (ou regime estático). Abaixo do eixo tem-se um menu de seleção de curvas, do tipo pop-up, onde estão listadas todas as curvas presentes na simulação. Na parte inferior da imagem, estão presentes 3 botões: Atualizar, Salvar e Limpar. O botão Atualizar é responsável por mostrar no eixo a curva que estiver selecionada no menu pop-up. O botão Salvar guarda a curva em um arquivo externo no formato que o usuário desejar. O botão Limpar apaga tudo o que estiver sendo mostrado no eixo.

Para realizar a alternância das curvas em regime permanente o usuário deve apagar o gráfico atual com o botão limpar, selecionar uma das opções do menu pop-up, mostradas na Figura 16, e depois pressionar o botão atualizar, para que a nova curva apareça.

| Torque                |  |
|-----------------------|--|
| Impedância de entrada |  |
| Corrente de entrada   |  |
| Fator de potência     |  |
| Potência de entrada   |  |
| Potência mecânica     |  |
| Potência de saída     |  |
| Perdas no estator     |  |
| Perdas no rotor       |  |
| Potència reativa      |  |
| Potência aparente     |  |
| Eficiência            |  |
| <b>Torque</b>         |  |

<span id="page-29-0"></span>**Figura 16: Opções de curvas em regime permanente presentes no menu pop-up Fonte: Autoria própria**

Para a análise das curvas transitórias, a estrutura é semelhante da exibida para as curvas em regime permanente, como pode ser visto na Figura 17:

![](_page_29_Figure_3.jpeg)

**Figura 17: Obtenção das curvas transitórias Fonte: Autoria própria**

<span id="page-29-1"></span>Como já descrito para as curvas em regime permanente, a funcionalidade para a obtenção das curvas transitórias é a mesma. Ao selecionar uma das opções de curva transitória do menu pop-up, mostradas na Figura 18, e pressionar o botão Atualizar, a curva anterior é descartada e a nova aparece em seu lugar.

Corrente na fase A (ia) Corrente na fase B (ib) Corrente na fase C (ic) Correntes trifásicas ABC (iabc) Corrente RMS (irms) Velocidade em rpm (n) Torque (Tmec) Torque médio (Tmec com filtro na região transitória) Potência ativa entrada (P) Potência saída (Pout) Potência reativa (Q) Potência aparente (S) Fator de Potência (FP) Eficiência Corrente na fase A (ia) Y

<span id="page-30-0"></span>**Figura 18: Opções de curvas em regime transitório presentes no menu pop-up Fonte: Autoria própria**

Caso o usuário perceba que inseriu algum valor ou parâmetro do motor errado, ele deve alterar tal parâmetro e pressionar novamente o botão Simular, para que os valores corretos sejam atualizados.

Conforme a descrição de operação da ferramenta, no próximo capítulo serão mostrados os testes simulados e experimentais com dois motores diferentes.

## <span id="page-31-1"></span>**4. RESULTADOS**

Nessa seção serão mostrados os resultados de três testes realizados na ferramenta. No primeiro teste foi utilizado o exemplo de um motor presente no Simulink, a fim de adquirir duas curvas características simuladas. No testes 2 e 3 foi utilizado os parâmetros de um motor real, que foram obtidos através de testes a vazio e de rotor bloqueado em laboratório. Foi realizada também a aquisição de resultados experimentais em regime transitório nesse motor, sendo as curvas de corrente, torques e velocidade, a fim de compará-los com os resultados simulados para a validação da ferramenta.

#### <span id="page-31-2"></span>4.1. Primeiro teste

Para a obtenção dos resultados desse primeiro teste, foi utilizado um motor com os parâmetros presentes na Figura 19. Na Figura 20 são mostradas as cargas atuantes no motor, e na Figura 21 são mostrados o tempo de simulação e o tempo de alteração da carga inicial pra final.

![](_page_31_Picture_73.jpeg)

<span id="page-31-0"></span>**Figura 19: Parâmetros do motor Fonte: Autoria própria**

![](_page_32_Figure_0.jpeg)

**Figura 20: Cargas inseridas na simulação do motor Fonte: Autoria própria**

<span id="page-32-0"></span>![](_page_32_Picture_125.jpeg)

**Figura 21: Tempos de simulação Fonte: Autoria própria**

<span id="page-32-1"></span>Com todos os valores inseridos, é pressionado o botão Simular para que as curvas possam aparecer em seus respectivos eixos.

Na Figura 22 é mostrada, em (a), a curva de torque elétrico em regime permanente com as cargas que estão atuando no motor e seus respectivos valores de escorregamento. A curva verde corresponde à carga inicial e a curva vermelha à carga final. Em (b) é mostrada a curva de torque transitório, e finalmente, em (c), é mostrado o torque médio transitório, no qual foi inserido um bloco para filtrar a elevada oscilação no transitório nos instantes iniciais da simulação.

![](_page_32_Figure_6.jpeg)

![](_page_33_Figure_0.jpeg)

<span id="page-33-0"></span>**Figura 22: Curvas de torque: (a) em regime permanente; (b) em regime transitório; (c) Torque médio transitório**

**Fonte: Autoria própria**

Analisando a Figura 22 (a), do torque estacionário, é possível verificar que as cargas inseridas no motor são da forma linear. Pode ser visto também, em (b) e (c), que os valores de torque transitório para as cargas inicial e final ficaram muito próximos, quando comparados aos valores estáticos.

Usando (1), (2) e (4), e observando o valor do escorregamento para a condição inicial e final, pode-se determinar que quando o motor opera em regime permanente, sua velocidade deve ser alterada de aproximadamente 1748 rpm para 1717 rpm. Para efeitos de comparação, é analisada a curva de velocidade em regime transitório, na Figura 23, pra checar se as velocidades estão condizentes.

![](_page_33_Figure_5.jpeg)

<span id="page-33-1"></span>**Figura 23: Velocidades em regime transitório Fonte: Autoria própria**

Como é possível observar na Figura 23, as velocidades transitórias ficaram muito próximas do valor esperado, validando o método utilizado.

Seguindo a mesma linha de análises, são realizados os testes com as curvas restantes, com o intuito de verificar se os resultados em regime permanente para os escorregamentos das cargas inicial e final são equivalentes com os resultados em regime transitório.

Na figura a seguir, são mostradas as curvas de corrente de entrada em regime permanente (a), e regime transitório (b).

![](_page_34_Figure_3.jpeg)

**Fonte: Autoria própria**

<span id="page-34-0"></span>Analisando a curva (b) na Figura 24, percebe-se que para a carga inicial que está atuando no motor o valor da corrente RMS é 7,587*A*, e para a carga final o valor da corrente é 11,05*A* , ou seja, compatíveis com os resultados previamente exibidos nas curvas estáticas, mostradas em (a).

Para análise das correntes senoidais, devem-se encontrar os valores de pico das correntes paras as cargas, através de (15):

$$
I_{pico} = I_{rms} \cdot \sqrt{2} \tag{15}
$$

Através das curvas dinâmicas da corrente, é possível verificar a fidelidade dos resultados. Utilizando (15), pode-se encontrar os valores de corrente de pico em

regime permanente para as cargas, e compará-los com as correntes de pico transitórias, que podem ser vistas na Figura a seguir:

![](_page_35_Figure_1.jpeg)

**Fonte: Autoria própria**

<span id="page-35-0"></span>A alimentação do motor ocorre por tensões equilibradas. Por esse motivo, no trabalho, será mostrada apenas a curva da fase A, por conta das correntes B e C terem o mesmo comportamento e os mesmo valores de pico. Mas na ferramenta, o usuário tem disponível todas as curvas de corrente.

Utilizando o valor da corrente de estator na forma complexa, é extraído o fator de potência e seus respectivos valores para as cargas inicial e final, ilustrado na curva Figura 26 (a). Em (b), é mostrado o fator de potência transitório.

Para analisar as potências, primeiramente é encontrada a curva de potência de entrada, ilustrada na Figura 27 (a). Para efeito comparativo, é mostrada, em (b), a curva de potência ativa transitória. Pode-se ver que os valores ficaram muito próximos, com erros insignificantes.

![](_page_36_Figure_0.jpeg)

![](_page_36_Figure_1.jpeg)

<span id="page-36-0"></span>![](_page_36_Figure_2.jpeg)

![](_page_36_Figure_3.jpeg)

<span id="page-36-1"></span>As figuras 28 (a) e (b) mostram as curvas de potência mecânica e potência de saída em regime permanente, respectivamente. Percebe-se que ambas são parecidas, pois o motor analisado possui Kd=0,005752, que seria o coeficiente de fricção, responsável pelas perdas por atrito no motor, e consequentemente essas perdas são pequenas. Em (c) pode ser visto a potência de saída transitória, para efeito comparativo com a curva (b). Nota-se que os valores ficaram parecidos.

Na análise de perdas joule, foram encontradas as perdas no estator e no rotor, como mostram as Figuras 29 (a) e (b), respectivamente.

![](_page_37_Figure_0.jpeg)

<span id="page-37-0"></span>**Figura 28: Potências: mecânica em regime permanente (a); de saída em regime permanente (b); de saída em regime transitório (c)**

**Fonte: Autoria própria**

![](_page_37_Figure_3.jpeg)

<span id="page-37-1"></span>**Figura 29: Perdas no estator (a) e no rotor (b) em regime permanente Fonte: Autoria própria**

A eficiência é calculada dividindo-se as curvas da potência de saída pela potência de entrada, resultando na Figura 30. E por fim, as potências reativa e aparente nas formas estacionária e transitória, são mostradas nas Figuras 31 e 32, respectivamente.

![](_page_38_Figure_1.jpeg)

**Figura 30: Eficiências: em regime permanente (a); em regime transitório (b) Fonte: Autoria própria**

<span id="page-38-0"></span>![](_page_38_Figure_3.jpeg)

<span id="page-38-1"></span>**Figura 31: Potências reativas: em regime permanente (a); em regime transitório (b) Fonte: Autoria própria**

![](_page_39_Figure_0.jpeg)

<span id="page-39-0"></span>**Figura 32: Potências aparentes: em regime permanente (a); em regime transitório (b) Fonte: Autoria própria**

Na próxima seção, os parâmetros do motor utilizado foram obtidos em ensaios experimentais feitos em laboratório, a fim de comparar os dados simulados com os experimentais.

#### <span id="page-40-1"></span>4.2. Segundo teste

Nesse capítulo serão mostrados dois testes, com valores experimentais e simulados. Os resultados experimentais transitórios serão apresentados nas curvas de torque, velocidade e correntes, a fim de compará-los com os resultados simulados. Porém no restante das curvas, os resultados presentes são apenas na forma simulada.

Para a realização do primeiro teste, com carga inicial de 2 N.m, o motor teve sua partida feita em estrela (Y), e sua tensão de linha aplicada foi reduzida para 220V. Na Figura 33 são mostrados os parâmetros obtidos pelos testes a vazio e de rotor bloqueado no motor do laboratório.

![](_page_40_Figure_3.jpeg)

<span id="page-40-0"></span>**Figura 33: Parâmetros do motor obtidos em laboratório com partida em Y Fonte: Autoria própria**

Juntamente com os parâmetros, foram obtidas também em laboratório as curvas transitórias experimentais de torque, velocidade e corrente.

Para iniciar a análise das curvas, o primeiro passo será definir os modelos de cargas que atuarão no motor. Nesse primeiro ensaio realizado em laboratório foi utilizado uma carga de 2 N.m de início. A equação da carga pode ser encontrada na Figura 34.

![](_page_41_Figure_1.jpeg)

**Figura 34: Dados de carga atuando no motor Fonte: Autoria própria**

<span id="page-41-0"></span>O valor da carga foi definido em 1,6 N.m, pois o valor do coeficiente de fricção é de 0,0023 N.m.s, e com isso o motor já possui uma carga natural a vazio que é encontrada por (16).

Carg*a*<sub>vario</sub> = 
$$
w_m
$$
. $Kd = (1 - s_{vz})$ .  $w_s$ . $Kd ≈ 0,4315N.m$  (16)

Onde:

**•** *s*<sub>vz</sub>: escorregamento a vazio

Devido a esse valor, é inserido um torque aproximado, que somado à essa carga a vazio, resulta em 2N.m na intersecção da curva de carga com o torque elétrico.

Na Figura 35 (a), é mostrada a curva de torque elétrico e da carga inicial. Em (b) é mostrada a curva de torque transitório com os resultados simulados e experimentais, onde podem ser vistos dois pontos de dados, no qual o ponto da esquerda é referente à curva experimental e o ponto da direita da curva transitória, é referente aos valores simulados. E em (c) é mostrada a curva de torque médio transitório.

![](_page_42_Figure_1.jpeg)

<span id="page-42-0"></span>**Figura 35: Curvas de torque: (a) em regime permanente; (b) em regime transitório; (c) torque médio transitório.**

#### **Fonte: Autoria própria**

Analisando a figura acima, pode-se ver que os valores de torques transitórios ficaram próximos do esperado, tanto nas curvas simuladas quanto nas experimentais.

Usando (1), (2) e (4), e observando o valor do escorregamento para a condição de carga, pode-se determinar que quando o motor opera em regime permanente, sua velocidade para a carga inicial deve ser de aproximadamente 1679 rpm. Para efeito comparativo, são analisadas as curvas em regime transitório simuladas e experimentais, na Figura 36, para verificar se as velocidades estão condizentes.

![](_page_43_Figure_0.jpeg)

<span id="page-43-0"></span>**Figura 36: Curvas experimental e simulada de velocidade transitória para carga de 2Nm na partida**

![](_page_43_Figure_2.jpeg)

Como pode ser visto, os resultados transitórios ficaram próximos, tanto para a curva simulada quanto para a transitória, com erros baixos.

Para a análise das correntes, é utilizado o mesmo escorregamento, e dessa forma encontrado o valor correspondente para a corrente de estator em regime permanente, mostrado na Figura 37 (a). Na curva (b), é mostrada a corrente RMS transitória, e pode-se ver que os valores ficaram muito próximos, com erros insignificantes.

![](_page_43_Figure_5.jpeg)

<span id="page-43-1"></span>**Figura 37: Correntes de entrada: em regime permanente (a); em regime transitório (b) Fonte: Autoria própria**

Utilizando esses valores de corrente, é possível realizar algumas comparações com as correntes em regime transitório. Na Figura 38 são mostradas as correntes transitórias simuladas e experimentais na fase A, e na Figura 39 é mostrado um zoom entre os tempos 2.37s e 2.48s para comparação dos valores de pico entre as correntes.

![](_page_44_Figure_1.jpeg)

**Figura 38: Correntes simulada e experimental na fase A Fonte: Autoria própria**

<span id="page-44-0"></span>![](_page_44_Figure_3.jpeg)

<span id="page-44-1"></span>![](_page_44_Figure_4.jpeg)

Utilizando (15), são calculadas as correntes de pico para a carga. Comparando com os valores transitórios, simulados e experimentais, notou-se que ocorreram pequenas diferenças, mas com erros aceitáveis.

Através do valor complexo da corrente, é encontrado o fator de potência em regime permanente, ilustrado na Figura 40 (a). Na curva (b) é mostrado o fator de potência transitório. Pode-se notar que os valores em regime estacionário e transitório ficaram muito próximos, com erros não significativos.

Para a análise das potências, é encontrada primeiramente a potência de entrada do motor em regime permanente, que é mostrada na Figura 41 (a). Em (b), é mostrada a potência ativa transitória, e como pode ser visto, os valores para a carga são condizentes.

![](_page_45_Figure_3.jpeg)

<span id="page-45-0"></span>**Figura 40: Fator de potência em regime permanente para carga de 2N.m na partida Fonte: Autoria própria**

![](_page_45_Figure_5.jpeg)

<span id="page-45-1"></span>**Figura 41: Potência de entrada estacionária (a) e potência ativa transitória (b) para carga de 2N.m na partida**

**Fonte: Autoria própria**

Com relação às potências mecânica e de saída, elas possuem um comportamento parecido, mas com valores ligeiramente diferentes. Esse motor analisado possui um coeficiente de atrito  $Kd = 0.0023 N.m.s., e$  por conta disso o motor possui perdas por atrito. Para a obtenção da curva de potência de saída deve se considerar a subtração da potência mecânica pelas perdas. Na Figura 42 (a) pode ser vista a potência mecânica. São mostradas também as curvas de potência de saída em regime permanente (b) e em regime transitório (c).

Analisando as perdas joule, são encontradas as perdas no estator e no rotor, mostradas nas Figuras 43 (a) e (b), respectivamente:

![](_page_46_Figure_2.jpeg)

<span id="page-46-0"></span>**Figura 42: Potências: mecânica estacionária (a); de saída estacionária (b); de saída transitória (c) para carga de 2N.m na partida**

**Fonte: Autoria própria**

![](_page_47_Figure_0.jpeg)

**Fonte: Autoria própria**

<span id="page-47-0"></span>Para finalizar a análise, as eficiências em regime permanente e transitório são mostradas na Figura 44, enquanto que na Figura 45 e 46 são mostradas as curvas de Potências Reativas e Potências Aparentes, respectivamente.

![](_page_47_Figure_3.jpeg)

<span id="page-47-1"></span>**Figura 44: Eficiência: em regime permanente (a); em regime transitório (b) para carga de 2N.m na partida**

**Fonte: Autoria própria**

![](_page_48_Figure_0.jpeg)

<span id="page-48-0"></span>**Figura 45: Potências reativas: em regime permanente (a); em regime transitório (b) para carga inicial de 2N.m**

**Fonte: Autoria própria**

![](_page_48_Figure_3.jpeg)

<span id="page-48-1"></span>**Figura 46: Potências aparentes: em regime permanente (a); em regime transitório (b) para carga inicial de 2N.m**

**Fonte: Autoria própria**

Na próxima seção será feito a análise para o mesmo motor, mas com uma carga de 3 N.m aplicada após a partida do motor, com ele em funcionamento.

#### <span id="page-49-1"></span>4.3. Terceiro teste

Para esse segundo teste, partida a vazio em delta, com degrau de 3Nm em 2,492s foi utilizado o mesmo motor, mas com uma partida diferente e com outra carga atuando. O motor foi partido em delta  $(\Delta)$ , por esse motivo a tensão de linha deve ser 330V, como mostra a Figura 47. Os outros parâmetros são os mesmos que foram utilizados para o primeiro teste:

![](_page_49_Figure_2.jpeg)

**Figura 47: Parâmetros do motor com partida em Fonte: Autoria própria**

<span id="page-49-0"></span>Para iniciar a análise das curvas, o primeiro passo será definir os modelos de cargas que atuarão no motor. Nesse segundo ensaio realizado em laboratório foi utilizado uma carga de 3 N.m sendo inserida após 2,492s da partida do motor. Os dados da carga podem ser encontrados na Figura 48, enquanto que os tempos de simulação são mostrados na Figura 49.

![](_page_50_Figure_0.jpeg)

![](_page_50_Figure_1.jpeg)

<span id="page-50-0"></span>![](_page_50_Figure_2.jpeg)

**Figura 49: Tempos de simulação e alteração de carga para 3 N.m Fonte: Autoria própria**

<span id="page-50-1"></span>Da mesma forma do primeiro ensaio, a carga inserida é um pouco menor que o valor final desejado, por conta da *C*arga<sub>vazio</sub> = 0,4315N.m, que somada à carga final resulta em aproximadamente 3N.m na intersecção das curvas de torque elétrico e de cargas, como pode ser visto na Figura 50 (a). Em (b), é mostrada a curva de torque transitório, enquanto que em (c) aparece a curva de torque médio transitório.

![](_page_50_Figure_5.jpeg)

![](_page_51_Figure_0.jpeg)

<span id="page-51-0"></span>**Figura 50: Curvas de torque: (a) em regime permanente; (b) em regime transitório; (c) torque médio transitório.**

#### **Fonte: Autoria própria**

Analisando a Figura 50, é possível observar que as curvas de torque experimentais, após a inserção de carga, têm um comportamento diferente da curva simulada. Essa diferença se deve à modelagem do Simulink e da máquina utilizada para inserir o torque no motor do laboratório. Na curva simulada, o torque atinge o valor de carga rapidamente em aproximadamente 0,2s, enquanto que na curva experimental, o valor de carga demora cerca de 3s para estabilizar.

Com os valores dos escorregamentos de carga inicial e final, e utilizando (1), (2) e (4), é possível verificar que a velocidade deve ser de aproximadamente 1794 rpm para a carga inicial (a vazio) e deve diminuir para 1736 rpm quando a carga final for inserida no motor.

Na Figura 51 são encontradas as curvas de velocidade transitória nas formas experimental e simulada. No caso das curvas de velocidade, ocorre o mesmo efeito visto nas curvas de torque transitório, sendo que a curva simulada se estabiliza rapidamente após a inserção da carga, e a curva experimental vai se estabilizando de forma mais lenta.

![](_page_52_Figure_0.jpeg)

<span id="page-52-0"></span>**Figura 51: Curvas experimental e simulada de velocidade transitória para carga de 2,9Nm Fonte: Autoria própria**

Como pode ser visto na figura acima, os valores de velocidade transitória estão dentro do esperado, quando comparados aos resultados em regime permanente.

Para a análise das correntes, é obtida a curva em regime permanente para a corrente de entrada, com os respectivos valores para os escorregamentos de carga, como pode ser visto na Figura 52 (a). A curva (b) é referente à corrente RMS transitória, que será utilizada para verificar a fidelidade dos valores em regime permanente e transitório, que como podem ser vistos, estão muito próximos.

![](_page_52_Figure_4.jpeg)

<span id="page-52-1"></span>**Figura 52: Correntes de entrada: em regime permanente (a); em regime transitório (b) Fonte: Autoria própria**

Na Figura 53 são mostradas as curvas de corrente senoidas simulada e transitória. Utilizando (15), os valores das correntes de pico estacionárias para as cargas podem ser calculadas. Para se obter um detalhe maior, a Figura 54 mostra um zoom das correntes nos primeiros instantes da simulação do motor. Para visualização dos valores de pico da carga inicial, foi dado um zoom entre os tempos 1,46s e 1,52s nas curvas, como mostrado na Figura 55.

Para a obtenção dos valores de pico das correntes para a carga final, foi realizado o mesmo procedimento da Figura 55, mas nesse caso o zoom foi feito entre 5.57s e 5.62s, como mostra a Figura 56.

<span id="page-53-0"></span>![](_page_53_Figure_2.jpeg)

<span id="page-53-1"></span>![](_page_53_Figure_3.jpeg)

![](_page_54_Figure_0.jpeg)

<span id="page-54-0"></span>**Figura 55: Zoom entre 1.46s e 1.52s com valores de pico das correntes para a carga inicial Fonte: Autoria própria**

![](_page_54_Figure_2.jpeg)

<span id="page-54-1"></span>**Figura 56: Zoom entre 5.57s e 5.62s com os valores de pico das correntes para carga final Fonte: Autoria própria**

Analisando os valores de pico das correntes, notou-se que ocorreu uma pequena diferença entre as curvas simulada e experimental, porém os erros foram tolerantes.

Como as correntes são equilibradas, devido à alimentação do motor, não serão mostradas as curvas das fases B e C, pois os resultados possuem o mesmo comportamento.

Para análise do fator de potência, são observadas as curvas em regime permanente, visto na Figura 57 (a), e em regime transitório, encontrado em (b).

Analisando essas curvas, é possível notar que os valores para a carga inicial e final estão condizentes.

Para a análise das potências, é encontrada primeiramente a potência de entrada em regime permanente do motor, mostrada na Figura 58(a). Em (b), pode ser vista a curva de potência ativa transitória.

![](_page_55_Figure_2.jpeg)

<span id="page-55-0"></span>**Figura 57: Fator de potência: em regime permanente (a); em regime transitório (b) Fonte: Autoria própria**

![](_page_55_Figure_4.jpeg)

<span id="page-55-1"></span>**Figura 58: Potências de entrada: em regime permanente (a); em regime transitório (b) Fonte: Autoria própria**

Como pode ser visto na Figura 58 os valores de potência em regime permanente e transitório estão muito próximos para as duas cargas, com erros insignificantes.

Com relação às potências mecânica e de saída, elas possuem um comportamento parecido, mas com valores ligeiramente diferentes. Esse motor

analisado possui um coeficiente de atrito  $Kd = 0.0023 N.m.s., e$  por conta disso o motor possui perdas por atrito. Para a obtenção da curva de potência de saída deve se considerar a subtração da potência mecânica pelas perdas. Essas duas curvas, em regime permanente, são mostradas nas figuras 59 (a) e (b), respectivamente, enquanto que em (c) é mostrada a curva de potência de saída transitória.

Analisando as perdas joule, são encontradas, em regime permanente, as perdas no estator e no rotor, mostradas nas Figuras 95 e 96, respectivamente.

![](_page_56_Figure_2.jpeg)

![](_page_56_Figure_3.jpeg)

<span id="page-56-0"></span>**Figura 59: Potências: mecânica em regime permanente (a); de saída em regime permanente (b); de saída em regime transitório (c)**

**Fonte: Autoria própria**

![](_page_57_Figure_0.jpeg)

**Fonte: Autoria própria**

<span id="page-57-0"></span>Finalizando a análise, são mostradas as curvas de eficiência, potência reativa e potência aparente nos regimes permanente e transitório, pelas Figuras 61, 62 e 63, respectivamente:

![](_page_57_Figure_3.jpeg)

<span id="page-57-1"></span>**Figura 61: Eficiência do motor: em regime permanente (a); em regime transitório (b) Fonte: Autoria própria**

![](_page_58_Figure_0.jpeg)

<span id="page-58-0"></span>**Figura 62: Potências reativas: em regime permanente (a); em regime transitório (b) Fonte: Autoria própria**

![](_page_58_Figure_2.jpeg)

<span id="page-58-1"></span>**Figura 63: Potências aparentes: em regime permanente (a); em regime transitório (b) Fonte: Autoria própria**

#### <span id="page-59-0"></span>**5. CONCLUSÃO**

Este trabalho propôs a construção de uma ferramenta computacional didática para analisar as curvas características do motor de indução trifásico em regime permanente e regime transitório, possibilitando ao usuário, realizar na simulação, a inserção de cargas na partida ou com o motor em funcionamento, procedendo em resultados diversificados e diferentes níveis de operação.

Essa ferramenta auxiliará no aprendizado do funcionamento do motor de indução trifásico, pois nela o aluno pode verificar o escorregamento para as cargas atuantes no motor e através dele obter o valor das diversas grandezas no referido ponto de operação, além das curvas características. A ferramenta também possibilita ao aluno a análise das curvas em regime transitório do motor, onde além da região transitória é possível verificar o tempo que as grandezas levam para entrar em regime permanente. Essa análise em regime transitório é pouco tratada em cursos de graduação por ser mais complexa, sendo utilizado apenas em cursos de pósgraduação, fato esse que evidencia a importância da ferramenta.

A ferramenta ficará disponível para os alunos da instituição para ser utilizada na disciplina de Máquinas Elétricas 2, que trata do motor de indução trifásico. Para executar a ferramenta é necessário que o computador possua o software MATLAB instalado.

Os resultados simulados de corrente, velocidade e torque, da ferramenta computacional foram validados através dos respectivos resultados experimentais obtidos em laboratório. Além disso, nos testes mostrados, são comparados também os demais resultados das curvas em regime estacionário com o regime transitório. De acordo com essas comparações pode-se concluir que a ferramenta foi altamente satisfatória.

# <span id="page-60-0"></span>**REFERÊNCIAS**

AYASUN, S. and NWANKPA, C. O., "**Induction motor tests using MATLAB/Simulink and their integration into undergraduate electric machinery courses,**" IEEE Trans. Educ., vol. 48, no. 1, pp. 165–169, Feb. 2005.

CHAPMAN, Stephen. J. **Fundamentos de máquinas elétricas**. 5a ed. Porto Alegre: AMGH, 2013.

CHIN, Yuan-Chieh, "**Development of Educational Platform for Experiments of Electric Machines,**" IEEE International Symposium on Computer, Consumer and Control, pp. 593 – 596, June 2014.

DAL, Mehmet, "**Teaching Electric Drives Control Course: Incorporation of Active Learning Into the Classroom,**" IEEE TRANSACTIONS ON EDUCATION, VOL. 56, NO. 4, NOVEMBER 2013.

DEL TORO, V. **Fundamentos de Máquinas Elétricas**. Rio de Janeiro, RJ: LTC, 1999.

FITZGERALD, A. E.; KINGSLEY Jr., C.; UMANS, S. D. **Máquinas Elétricas: Com introdução à eletrônica de potência**. 6. ed. Porto Alegre: Bookman, 2006.

GOEDTEL, A. **Estimador Neural de Velocidade para Motores de Indução Trifásico**. 159 p. Tese (Doutorado) — Escola de Engenharia de São Carlos - Universidade de São Paulo, São Carlos-SP, 2007

GONZALEZ, M. Cisneros; ARJONA, M.A. "**An Educational Tool for Monitoring Electrical Power Components in Induction Machines,**" IEEE XXth International Conference on Electrical Machines, pp. 3038-3043, September 2012.

GRACIOLA, C. L.. **ESTIMADOR NEURAL DE VELOCIDADE EMBARCADO EM HARDWARE DE BAIXO CUSTO**. . 42 f. Trabalho de conclusão de curso – Graduação em Engenharia Elétrica, Universidade Tecnológica Federal do Paraná. Cornélio Procópio, 2013.

JUCÁ. Sandro César Silveira. "**A relevância dos softwares educativos na educação profissional**", Ciências & Cognição 2006; Vol. 08: 22-28.

KARAKAS, E., TEKINDAL, S., "**The Effects of Computer-Assisted Learning in Teaching Permanent Magnet Synchronous Motors,**" IEEE Transactions on Education, vol. 15, no. 4, pp. 448-455, November 2008.

KOSOW, Irving L., **Máquinas Elétricas e Transformadores**, 14ª ed. São Paulo, Editora Globo, 2000.

LINKE, S.; TORGESON, J.; AU, J., "**An interactive computer-graphics program to aid instruction in electric machinery,**" IEEE Comput. Appl. Power, vol. 2, pp. 19– 25, July 1989.

MALJKOVIC, Z. et al., "**The impact of the induction motor on short-circuit current,**" IEEE Ind. Applic. Mag., vol. 7, no. 4, pp. 11–17, Jul./Aug. 2001.

ONG, C. M. **Dynamic simulation of electric machinery: using MATLAB/SIMULINK**. Upper Saddle River, NJ-USA: Prentice Hall, 1998.

SILVEIRA, F. L. da; MARQUES N. L. R. **Motor elétrico de indução: "uma das dez maiores invenções de todos os tempos"**. Cad. Bras. Ens. Fís. UFSC, v. 29, nº 1, 2012.

SIMULINK, **Model-Based and System-Based Design, Using Simulink**, MathWorks Inc., Natick, MA, 2000.

SMOLECK, H. A., "**Modeling and analysis of the induction machine: A computational/experimental approach,**" IEEE Trans. Power Syst., vol. 5, no. 2, pp. 482–485, May 1990.

SONG, T. ; NINOMYIA, A. ; ISHIGOHKA, T. "**Experimental Study on Induction Motor With Superconducting Secondary Conductors**", IEEE TRANSACTIONS ON APPLIED SUPERCONDUCTIVITY, VOL. 17, NO. 2, JUNE 2007.

SYAL, A. ; GAURAV, K. ; MOGER, T. "**Virtual laboratory platform for enhancing undergraduate level induction motor course using MATLAB/Simulink,**" IEEE International Conference on Engineering Education: Innovative Practices and Future Trends (AICERA), pp. 1-6, July 2012.